# **Activité Canvas N° 1**

## **Présentation**

La balise **<canvas>** est **élément HTML** qui peut être utilisé pour **dessiner et animer** des éléments graphiques à l'aide de scripts JavaScript notamment.

Cette activité présente les **bases** d'utilisation de l'**élément <canvas>** pour dessiner des **graphiques en 2D**.

L'élément <canvas> n'est **pas reconnu par les anciens navigateurs**. La taille par défaut de <canvas> est 300 px × 150 px (largeur × hauteur) mais des tailles personnalisées peuvent être définies à l'aide des propriétés HTML **height et width**.

Pour dessiner des graphiques sur un éléments **<canvas>**, il faut utiliser un objet de contexte JavaScript, qui crée des graphiques à la volée.

## **Créer un canvas dans un page HTML**

Voici un élément <canvas> avec un contenu de repli affichant le texte **Canvas non supporté par votre navigateur !**.

```
<canvas id="affichagefleche" width="150" height="150">
    Canvas non supporté par votre navigateur !
</canvas>
```
**Explications :**

- L'attributs **id** permetra d'identifier de manière unique cet élément avec javascript,
- Les attributs **width** et **height** définissent la **largeur et la hauteur** du canvas,
- la balise fermante **</canvas>** est **obligatoire**.

## **Le contexte de rendu**

L'élément <canvas> crée une **surface vide** pour dessiner à grandeur fixe selon un ou plusieurs **contextes de rendu**. Ici nous utiliserons le **contexte de rendu 2D**.

Pour afficher quelque chose, le script javascript doit :

- **sélectionner** l'élément <canvas> grâce à son **id**
- et accéder au contexte de rendu 2d pour pouvoir dessiner dessus grâce à la méthode getContext("2d").

```
<canvas id="mon_canvas" width="350" height="350">
    Canvas non supporté par votre navigateur !
</canvas>
<script>
var canvas = document.getElementById('mon canvas');
var ctx = canvas.getContext('2d');
</script>
```
## **Le système de coordonnées**

Un canvas est un espace de pixels initialement transparents sue lequel vous pouvez dessiner des formes, mettre des images et les animer.

- Le point d'**origine (0,0)** est situé en haut à gauche,
- Pour les coordonnées (x,y) :
	- L'axe **horizontal** correspond à **x**,

Last update: 2019/01/31 20:34 isn:canvas1 isn:canvas1 /doku.php/isn/canvas1 /doku.php/isn/canvas1

#### L'axe **vertical** à **y**.

Ces valeurs correspondent à la grille entourant les pixels, et non pas aux pixels eux-mêmes

## **Lignes et tracés**

Pour réaliser un tracé, il faut utiliser les méthodes suivantes :

- beginPath() pour l'initialiser
- moveTo(x,y) pour définir le début du tracé,
- lineTo(x,y) pour tracer la ligne elle-même ce qui va ajouter un segment au chemin commencé par beginPath(),
- ajouter autant de trajet que l'on souhaite.
- closePath() pour éventuellement **fermer** la forme et revenir automatiquement au point de départ.

```
ctx.beginPath(); // Début du chemin
ctx.moveTo(50,50); // Le tracé part du point 50,50
ctx.lineTo(200,200); // Un segment est ajouté vers 200,200
ctx.moveTo(200,50); // Puis on saute jusqu'à 200,50
ctx.lineTo(50,200); // Puis on trace jusqu'à 50,200
ctx.closePath();
```
Pour afficher le résultat il faut maintenant préciser les couleurs, le style de trait ou de remplissage :

- stroke() permet l'affichage du contour,
- fill() permet de remplir une forme

#### ctx.stroke();

Cela affiche le tracé avec les couleurs par défaut. <html> <iframe src="https://trinket.jo/embed/html/ff0613b445" width="100%" height="400" frameborder="0" marginwidth="0" marginheight="0" allowfullscreen></iframe> </html> Pour modifier les styles par défaut :

- fillStyle en précisant la couleur de remplissage par son nom (red, black), par code hexadécimal (#f00, #000000), par code rgb, etc.
- strokeStyle en précisant la couleur du trait.
- lineWidth en précisant l'épaisseur du trait (1 pixel par défaut).

```
// Triangle
ctx.beginPath(); // Début du chemin
ctx.moveTo(150,80); // Le tracé part du point 150,80
ctx.lineTo(300,230); // Un segment est ajouté vers 300,230
ctx.lineTo(150,230); // Un segment est ajouté vers 150,230
ctx.closePath(); // Fermeture du chemin
ctx.fillStyle = "lightblue"; // Définition de la couleur de remplissage
ctx.strokeStyle = "sienna"; // Définition de la couleur de contour
ctx. lineWidth = 5;
ctx.fill(); // Remplissage du dernier chemin tracé
ctx.stroke(); // Application du contour
```
<html> <iframe src=["https://trinket.io/embed/html/148a2abf74"](https://trinket.io/embed/html/148a2abf74) width="100%" height="400" frameborder="0" marginwidth="0" marginheight="0" allowfullscreen></iframe> </html>

## **Dessiner des formes**

Pour dessiner un Carré ou un rectangle on précise :

- · sa hauteur, sa largeur, son point de départ pour les coordonnées startx, starty,
- en utilisant la fonction fillRect()

```
fillRect(startx, starty, hauteur, largeur)
```
## **Effacer une portion de surface ou tout le canvas**

clearRect(startx, starty, hauteur, largeur)

### **Arc de cercle**

Deux méthodes sont disponibles :

- arcTo()
- arc() qui définit les coordonnées centrales de l'arc, son rayon (toujours en pixels), l'angle de début et de fin, et enfin dans quel sens le pinceau va tourner grâce à un booléen.

```
arc( x, y, radius, startAngle, endAngle, sensAntiHoraire )
```
Les angles sont définis en radians avec Math.PI (un tour complet de cercle = 2\*Math.PI) et le sens de rotation est contraire aux aiguilles d'une montre lorsqu'il vaut true.

ctx.arc(150,150,100,0,Math.PI\*2,**true**);

### **les Images**

Il faut utiliser :

- le constructeur new Image() pour initialiser une nouvelle image grâce au constructeur new Image() ;
- la propriété src (adresse de l'image) qui est indiquée permet au navigateur de charger l'image en arrière-plan
- l'événement load grâce à la propriété onload pour écrire une fonction de callback qui utilisera l'image lorsque celle-ci aura été totalement reçue. Cette phase est absolument nécessaire : les chargements sont asynchrones et il est impossible de savoir exactement quand une ressource sera prête, sous peine de ne rien voir s'afficher du tout.
- La méthode drawImage(img,x,y) copie l'image img chargée sur la surface de dessin, aux coordonnées (x,y). Il est possible de se resservir de la même ressource image une infinité de fois.

```
var image = new Image();
image.src = 'hat.jpg';
image.outload = function() { } // Cette fonction est appelée lorsque l'image a été chargée
   ctx.drawImage(this,50,50); // this fait référence à l'objet courant (=image)
};
```
<html> <iframe src=["https://trinket.io/embed/html/350bd0a158"](https://trinket.io/embed/html/350bd0a158) width="100%" height="600" frameborder="0" marginwidth="0" marginheight="0" allowfullscreen></iframe> </html>

### **RessourcesLes premières balises utile pour le HTML**

Voici deux liens parmi d'autres pour découvrir l'utilisation des Canvas en HTML 5 :

- <https://www.alsacreations.com/tuto/lire/1484-introduction.html>
- [https://developer.mozilla.org/fr/docs/Tutoriel\\_canvas](https://developer.mozilla.org/fr/docs/Tutoriel_canvas)

#### **Activité Les langages pour créer des sites Web ...**

[Les langages pour créer des sites Web](/doku.php/isn/langageweb)

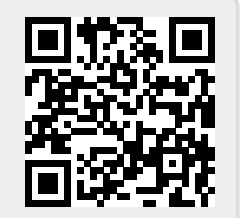

From: [/](#page--1-0) - **Les cours du BTS SIO**

Permanent link:

**</doku.php/isn/canvas1>**

Last update: **2019/01/31 20:34**